# Document d'Architecture Technique et Rapport de configuration du serveur *"SP"*

Tiffany Vernet - V1.0 - dernière modification le 2024-06-24

# Sommaire

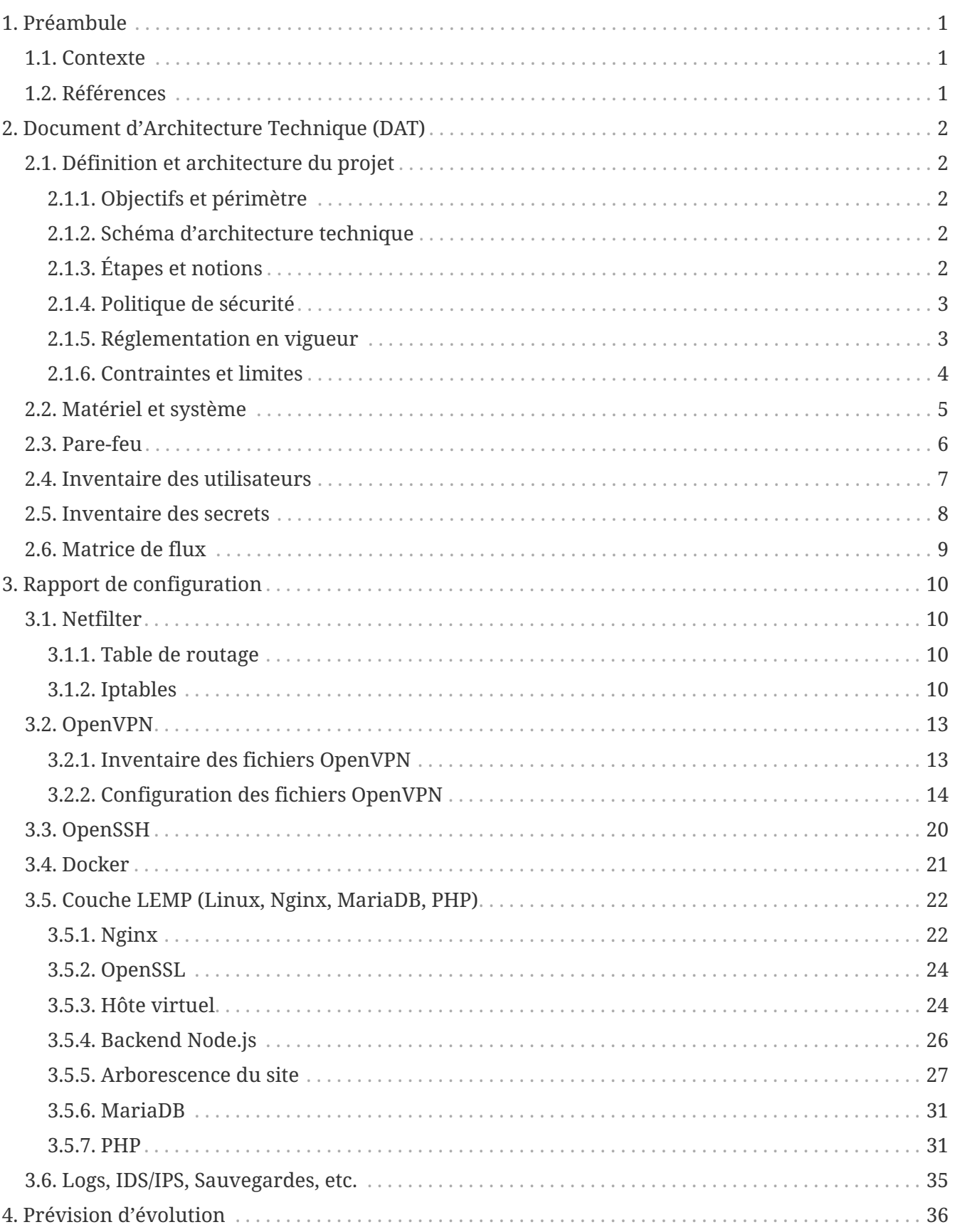

# <span id="page-2-0"></span>**1. Préambule**

## <span id="page-2-1"></span>**1.1. Contexte**

Le serveur SP et la présente documentation n'ont pas vocation à reproduire les différentes formes de serveurs ou documentation que l'on peut retrouver en entreprise et ne peuvent retranscrire les problématiques de sécurité propre à une activité professionnelle réelle.

Ils sont conçus dans un parcours d'autoformation afin d'éprouver quelques grands principes de sécurisation des systèmes d'information et d'en documenter les choix dans un but d'information et de maintenance.

De même, il faut considéré que le serveur SP est un laboratoire personnel et qu'à ce titre, il se doit d'être particulièrement scalable et ne prévoit pas de forme finalisée à ce jour.

## <span id="page-2-2"></span>**1.2. Références**

La partie DAT de ce document est initialement inspirée par le modèle de dossier d'architecture proposé par Bertrand Florat et contributeurs consultable à ce lien : [dépôt GitHub modèle DA](https://github.com/bflorat/modele-da), section [vue architecture sécurité](https://github.com/bflorat/modele-da/blob/master/vue-architecture-securite.adoc).

Il a toutefois été considérablement modifié et simplifié.

Licence [CC BY-SA 4.0](https://creativecommons.org/licenses/by-sa/4.0/)

# <span id="page-3-0"></span>**2. Document d'Architecture Technique (DAT)**

## <span id="page-3-1"></span>**2.1. Définition et architecture du projet**

### <span id="page-3-2"></span>**2.1.1. Objectifs et périmètre**

Le serveur SP est une configuration LEMP qui a vocation à simuler un faux site intranet. L'objectif de ce projet n'est pas de développer une solution intranet complète, mais uniquement de configurer son déploiement manuellement, de la sécuriser et enfin d'en assurer la maintenance. La solution ne prévoit pas à ce stade d'intégrer des applications de simulation de mutualisation de ressources, données, services de messagerie, etc.

### **2.1.2. Schéma d'architecture technique**

<span id="page-3-3"></span>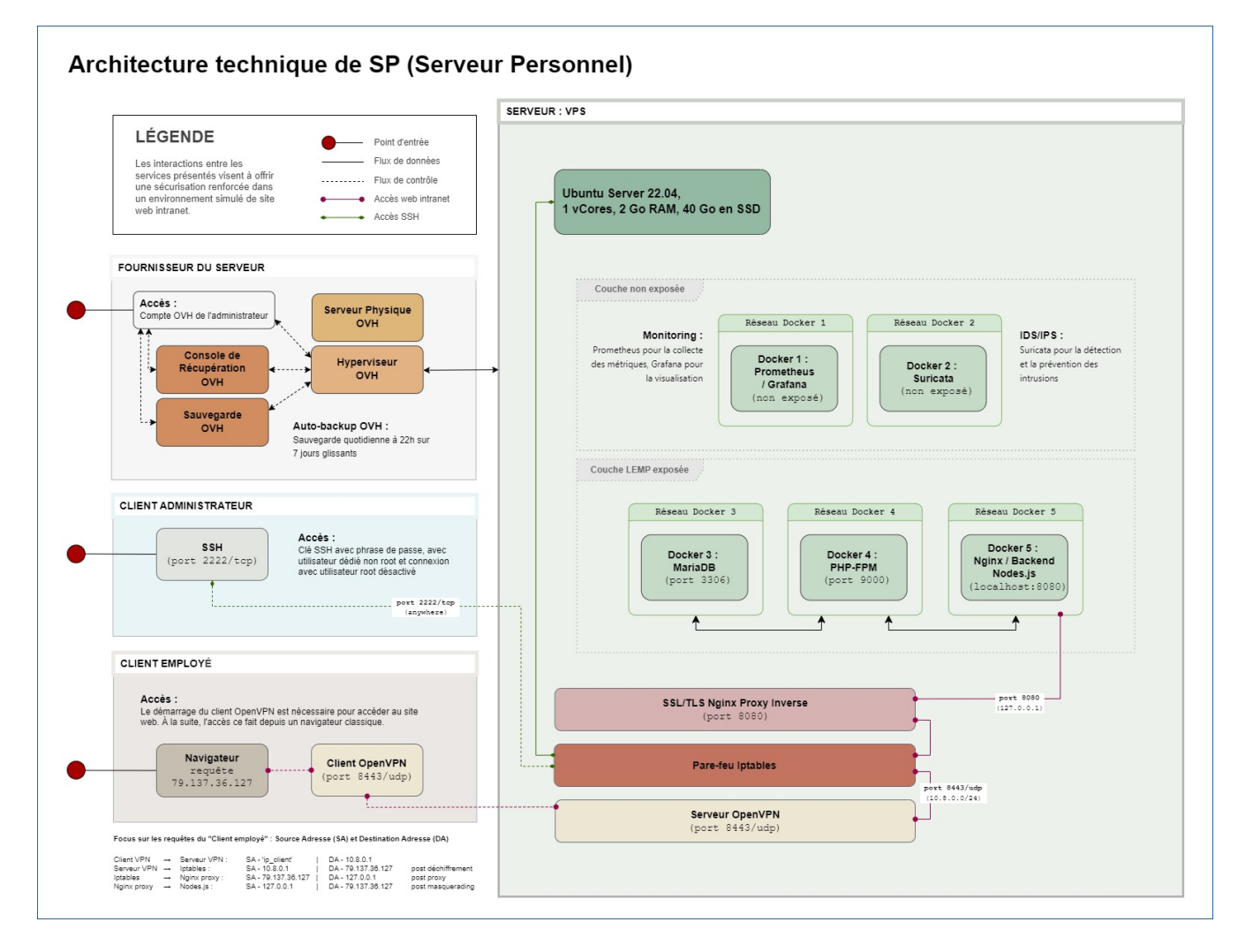

### <span id="page-3-4"></span>**2.1.3. Étapes et notions**

Liste résumée des étapes d'exécution du projet :

- Planification et définition des besoins et des objectifs du projet
- Selection du fournisseur de serveur physique
- Mise en place du VPS ;
	- Choix du système d'exploitation
	- Configuration réseau et règles de sécurité de base
- Sécurisation de l'accès au serveur ;
	- Configuration d'un tunnel VPN
	- Mise en place d'un accès SSH par clés de chiffrement
- Déploiement et configuration de la plateforme de conteneurisation
- Mise en place des conteneurs ;
	- Conteneur 1 (exposé) : Mise en place d'un serveur web reverse proxy
	- Conteneur 2 (exposé) : Configuration d'un interpréteur PHP-FPM
	- Conteneur 3 (exposé) : Déploiement de la base de donnée
	- Conteneur 4 (non exposé) : Mise en place d'une solution de monitoring
	- Conteneur 5 (non exposé) : Mise en d'une solution IDS/IPS
- Configuration de la pile LEMP (Linux, Nginx, MariaDB, PHP)
- Gestion des accès et droits utilisateurs
- Assurance de la maintenance
- Création d'une interface web basique pour simulation Intranet
- Rédaction et mise à jour d'une documentation

### <span id="page-4-0"></span>**2.1.4. Politique de sécurité**

En termes de sécurité, le serveur SP est construit sur une méthode rigoureuse qui comprend l'évaluation des risques, l'application de principes de moindre privilège et de défense en profondeur. J'ai mis en œuvre des mesures telles que le chiffrement de bout en bout, des tunnels VPN sécurisés, et l'accès par tunnel SSH pour garantir la confidentialité et l'intégrité des données en transit.

Sur le plan interne, chaque composant est isolé dans des conteneurs Docker, réduisant ainsi la surface d'attaque et permettant une gestion précise des droits d'accès aux ressources. La pile LEMP est configurée pour suivre les meilleures pratiques de sécurité, avec des configurations strictes pour Nginx et des politiques de sécurité renforcées pour MariaDB.

J'applique également une stratégie proactive de patch management, en veillant à l'application rapide des correctifs de sécurité et à la mise à jour des systèmes et des applications. Enfin, la surveillance en temps réel et de l'auto-contrôles réguliers sont en place pour détecter et répondre rapidement à toute activité suspecte, assurant ainsi une maintenance de la sécurité recevable.

### <span id="page-4-1"></span>**2.1.5. Réglementation en vigueur**

Au vu de la nature du projet : environnement simulé, les lois et réglementation applicables telles que le RGPD, les directives NIS ou encore les normes ISO ne sont actuellement pas nécessaire. Cecidit et par soucis d'expérience, j'envisage de les appliquer au fur et à mesure dès que possible.

### <span id="page-5-0"></span>**2.1.6. Contraintes et limites**

Choix technique discutables :

- 1. Le choix le moins pertinent que j'identifie à ce jour est le fait de déployer les solutions de monitoring et d'IDS/IPS sur le serveur de production. bien que les solutions soient respectivement conteneurisées, cela ne peut pas constituer une solution robuste en matière de sécurité. A ce stade, je ne souhaite pas prendre de second VPS, mais ce choix pourra être revu grâce à la portabilité des solutions déployées.
- 2. Le serveur étant stocké chez un fournisseur extérieur, il ne peut y avoir d'approche de type bout-en-bout sur la chaîne des risques.
- 3. M'apparaissant comme moins problématique, j'ai fais le choix de restreindre l'accès au serveur par un flux VPN. Il s'agit d'une pratique plutôt sécurisée, bien que non sans risque, surtout avec une configuration de type split tunneling, mais cela peut également être contraignant pour un véritable déploiement en entreprise : limitation du flux, accompagnement des collaborateurs, incompatibilités matériels, etc. Bien que pour des raisons d'apprentissage il me semblait important d'en tester sa configuration et sa maintenance, si je souhaitais réellement donner un accès plus large à ce projet de simulation j'aurais certainement opté pour une approche plus nuancée se situant entre le modèle périmétrique et celui du Zero trust.

Limites personnelles et coûts :

La solution étant avant tout un laboratoire personnel et restant peu expérimenté et seule en charge de sa sécurité, j'ai décidé de ne pas déployer de solutions d'authentification à multi facteur ou tout autre solutions impliquant que le serveur contienne de réelles données me concernant ; autour de ce projet, seul mon compte chez le fournisseur de serveur physique et le présent compte GitHub sont donc rattachés à mon identité.

La solution doit correspondre à un juste équilibre entre apprentissage et nécessaire investissement. Cet investissement se doit d'être limité et de fait des solutions plus viable, mais aussi plus coûteuse comme par exemple la mise en place de modem, routeur, etc. indépendant de mon modem personnel ont été rapidement écartées.

Dans ce même optique, le choix des solutions et protocoles retenus sont basés sur des solutions généralement open source qui ont largement été éprouvées, mais qui sont aussi très stables et auditable.

## <span id="page-6-0"></span>**2.2. Matériel et système**

Fournisseur : OVH Hyperviseur : KVM (hyperviseur de type 1) Ressources : 1 vCore, 2 Go de ram, 40 Go SSD

Static hostname: vps-dae24783 Icon name: computer-vm Machine ID: 9a84d93d02b7421e9622207844d3bedf Boot ID: 038d98ed51294de5a2c0fc04f8cd7bca

Zone : Region OpenStack: os-sbg8 Localisation : Strasbourg (SBG) IPv4 : 79.137.36.127/32 IPv6 : 2001:41d0:401:3000::4c29

OS : Ubuntu Server 22.04 (Jammy Jellyfish) LTS Kernel: Linux 5.15.0-101-generic Architecture: x86-64

## <span id="page-7-0"></span>**2.3. Pare-feu**

La gestion du pare-feu sur un VPS OVH comprend deux considérations distinctes ; les solutions OVH intégrées et les potentielles solutions personnelles intégrées. Une protection anti-DDoS est assuré par le fournisseur OVH avec les technologies Arbor Networks et Tilera et s'active automatiquement en cas de détection d'une telle attaque. Un pare-feu est aussi disponible et configurable dans l'environnement tableau de bords du compte OVH, mais n'est pas activé par défaut et ne le sera pas dans la configuration présentée.

La solution utilisé sur ce serveur est Iptables. Sa configuration complète est détaillée dans la partie "Rapport de Configuration", mais voici un résumé des mesures prises ;

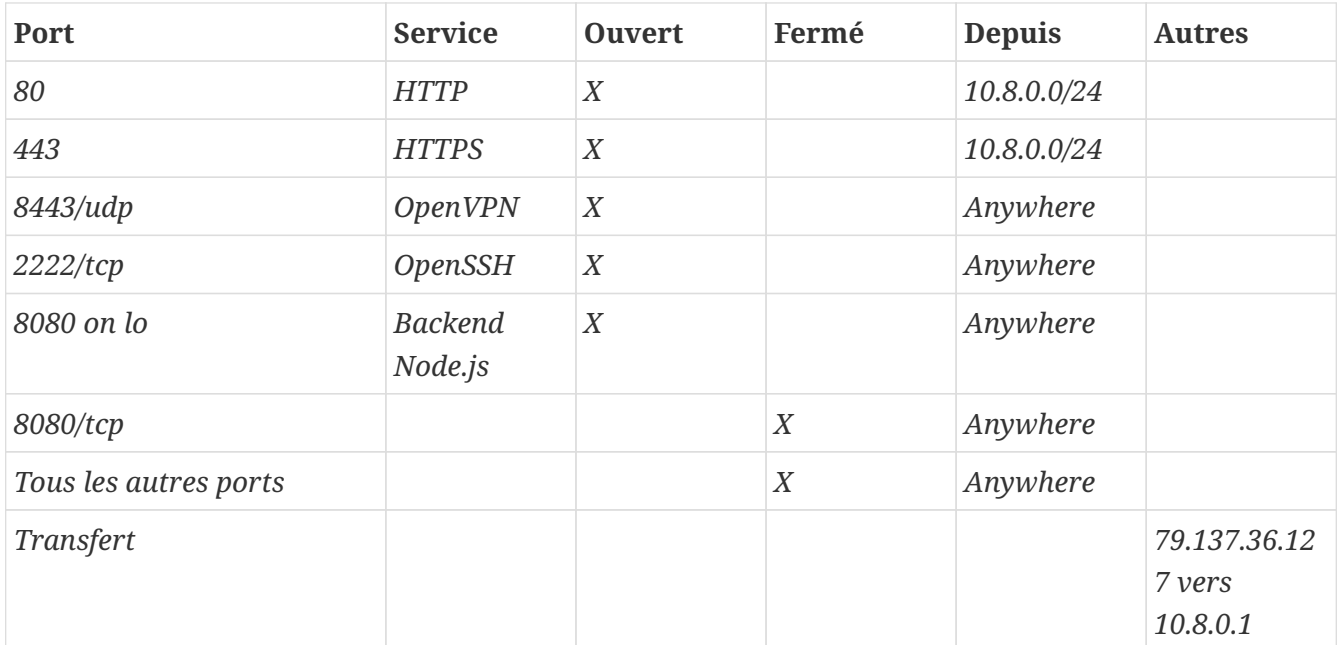

## <span id="page-8-0"></span>**2.4. Inventaire des utilisateurs**

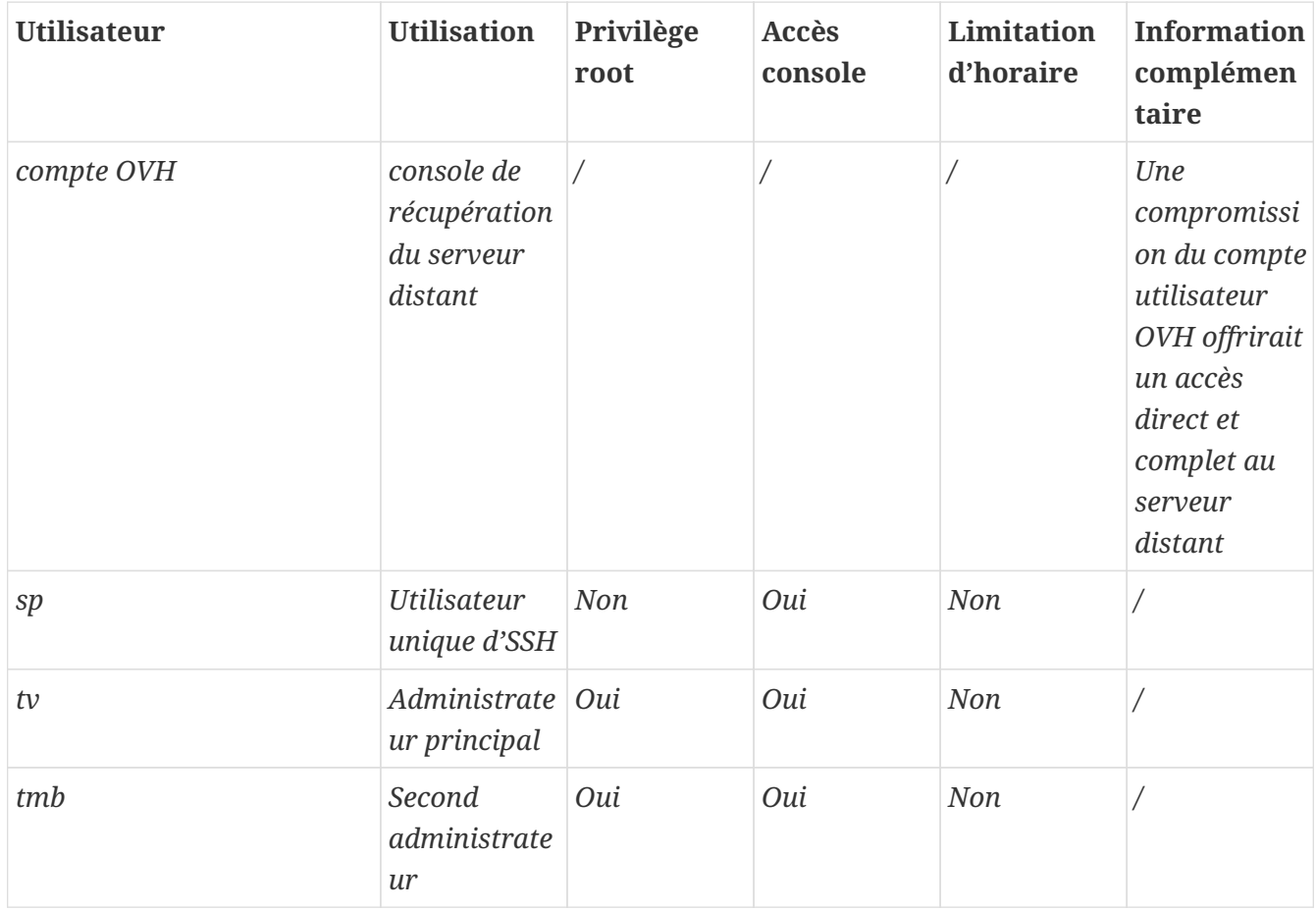

## <span id="page-9-0"></span>**2.5. Inventaire des secrets**

#### **WARNING**

!! ajouter les phrases de passe

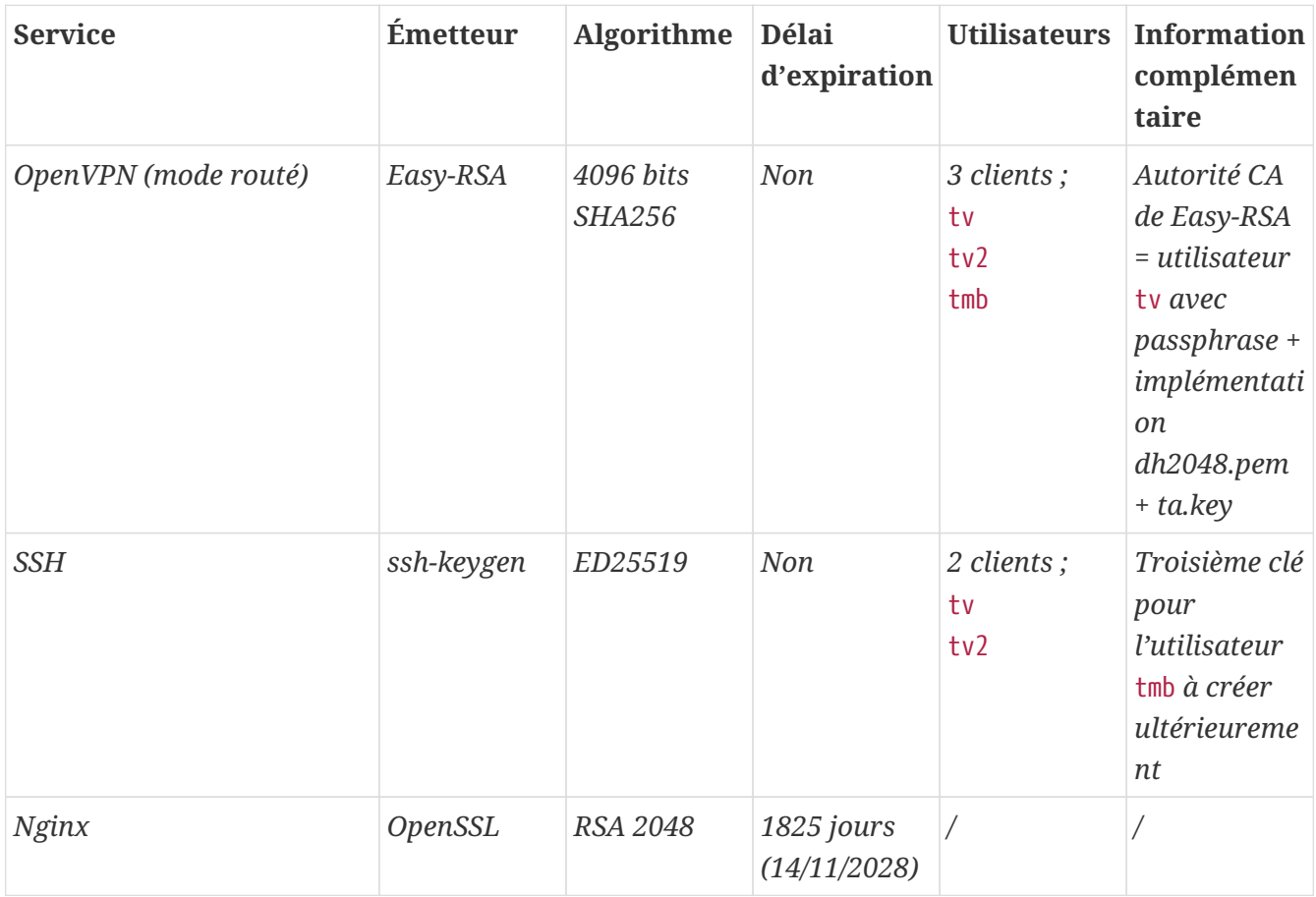

## <span id="page-10-0"></span>**2.6. Matrice de flux**

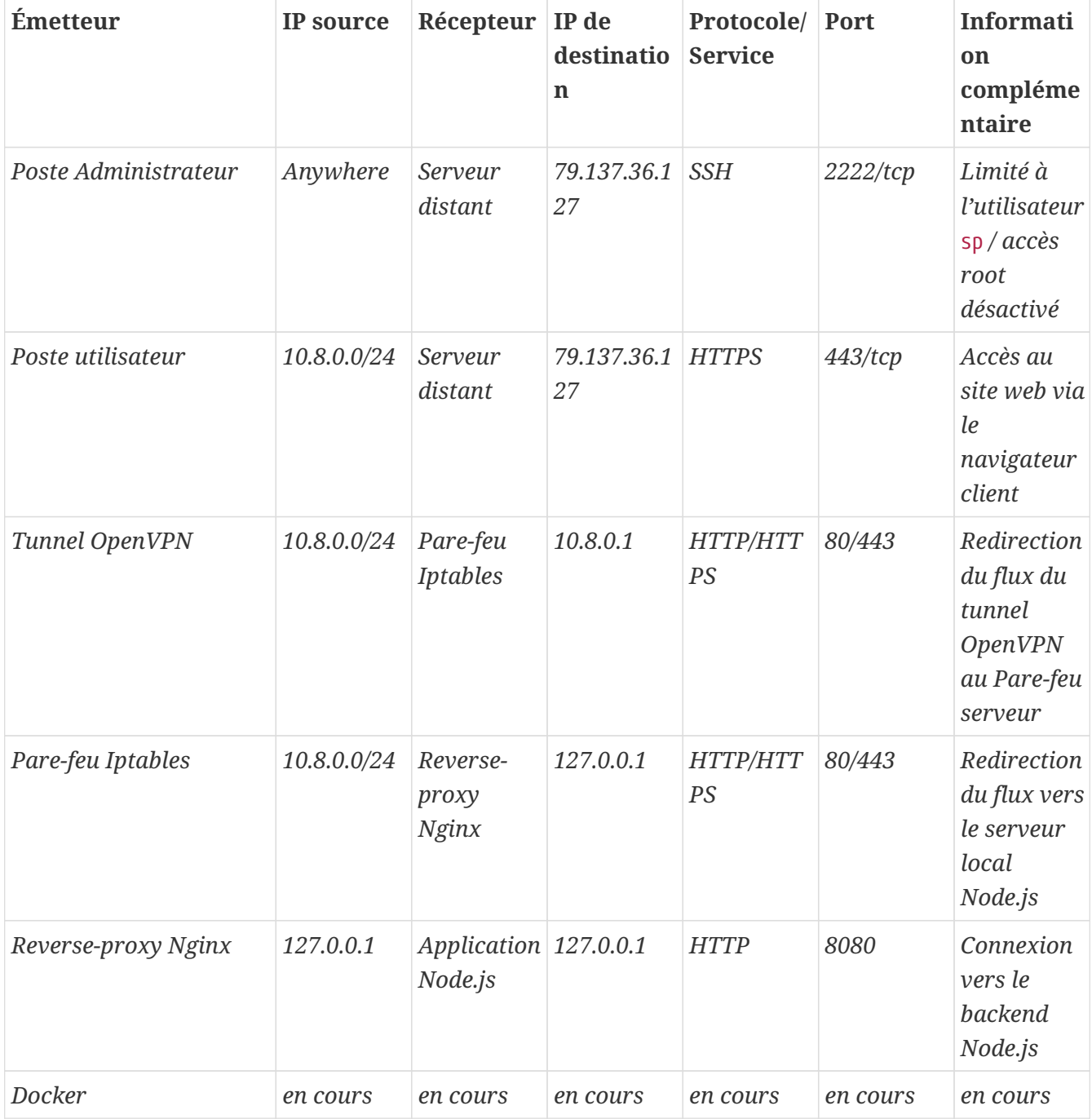

# <span id="page-11-0"></span>**3. Rapport de configuration**

## <span id="page-11-1"></span>**3.1. Netfilter**

### <span id="page-11-2"></span>**3.1.1. Table de routage**

Ajout d'une règle de routage pour HTTP/HTTPS ;

:~# echo "200 openvpn" | sudo tee -a /etc/iproute2/rt\_tables :~# sudo ip rule add fwmark 1 table openvpn :~# sudo ip route add default via 10.8.0.1 dev tun0 table openvpn

Vérification ;

:~# ip route list table openvpn :~# ip route show table all :~# ip rule show

### <span id="page-11-3"></span>**3.1.2. Iptables**

```
Permissions = ~/etc/iptables = root : root, 755
Permissions = ~/etc/iptables/rules.v4 = root : root, 644
Nécessite net.ipv4.ip_forward = 1 dans /etc/sysctl.conf pour le forwarding
```
*/etc/iptables/rules.v4*

```
#!/bin/bash
*filter
:INPUT DROP [0:0]
:FORWARD DROP [0:0]
:OUTPUT ACCEPT [0:0]
# Accept all traffic on the loopback interface
-A INPUT -i lo -j ACCEPT
# Accept related and established traffic
-A INPUT -m conntrack --ctstate ESTABLISHED -j ACCEPT
# Allow SSH on port 2222 from anywhere but restrict to TCP protocol
-A INPUT -p tcp --dport 2222 -j ACCEPT
# Allow OpenVPN on port 8443 from anywhere but restrict to UDP protocol
-A INPUT -p udp --dport 8443 -j ACCEPT
# Allow HTTP and HTTPS from the VPN subnet
-A INPUT -s 10.8.0.0/24 -p tcp --dport 80 -j ACCEPT
```

```
-A INPUT -s 10.8.0.0/24 -p tcp --dport 443 -j ACCEPT
# Forward traffic between ens3 and tun0 for HTTP and HTTPS only
-A FORWARD -i ens3 -o tun0 -p tcp --dport 80 -j ACCEPT
-A FORWARD -i ens3 -o tun0 -p tcp --dport 443 -j ACCEPT
-A FORWARD -i tun0 -o ens3 -p tcp --sport 80 -j ACCEPT
-A FORWARD -i tun0 -o ens3 -p tcp --sport 443 -j ACCEPT
# Allow port 8080 on localhost
-A INPUT -i lo -p tcp --dport 8080 -j ACCEPT
-A INPUT -i lo -p udp --dport 8080 -j ACCEPT
# Deny port 8080 from anywhere else
-A INPUT -p tcp --dport 8080 -j DROP
# Limiting ICMP requests
-A INPUT -p icmp --icmp-type echo-request -j ACCEPT
-A INPUT -p icmp --icmp-type echo-reply -j ACCEPT
-A INPUT -p icmp --icmp-type destination-unreachable -j ACCEPT
-A INPUT -p icmp --icmp-type time-exceeded -j ACCEPT
-A INPUT -p icmp -m limit --limit 1/second --limit-burst 10 -j ACCEPT
# Log and drop packets that don't match the above rules
-A FORWARD -j LOG --log-prefix "FORWARD: " --log-level 4
-A INPUT -j LOG --log-prefix "INPUT: " --log-level 4
-A OUTPUT -j LOG --log-prefix "OUTPUT: " --log-level 4
COMMIT
*mangle
:PREROUTING ACCEPT [0:0]
:INPUT ACCEPT [0:0]
:FORWARD ACCEPT [0:0]
:OUTPUT ACCEPT [0:0]
:POSTROUTING ACCEPT [0:0]
# Mark HTTP and HTTPS packets
-A PREROUTING -p tcp -d 79.137.36.127 --dport 80 -j MARK --set-mark 1
-A PREROUTING -p tcp -d 79.137.36.127 --dport 443 -j MARK --set-mark 1
COMMTT
*nat
:PREROUTING ACCEPT [0:0]
:INPUT ACCEPT [0:0]
:OUTPUT ACCEPT [0:0]
:POSTROUTING ACCEPT [0:0]
# Redirect HTTP and HTTPS traffic to the VPN IP
-A PREROUTING -d 79.137.36.127/32 -p tcp --dport 80 -j DNAT --to-destination
10.8.0.1:80
```
-A PREROUTING -d 79.137.36.127/32 -p tcp --dport 443 -j DNAT --to-destination 10.8.0.1:443

# Masquerade traffic from the VPN subnet -A POSTROUTING -s 10.8.0.0/24 -o ens3 -j MASQUERADE

COMMIT

## <span id="page-14-0"></span>**3.2. OpenVPN**

## <span id="page-14-1"></span>**3.2.1. Inventaire des fichiers OpenVPN**

*Table 1. Inventaire des certificats originaux - Autorité CA*

| Répertoire                                                                                                  | Chemin                          | <b>Permissions</b> | <b>Description</b>                                        |
|----------------------------------------------------------------------------------------------------|---------------------------------|--------------------|-----------------------------------------------------------|
| $*$ crt;<br>serveur-openvpn-sp.crt<br>tmb-openvpn-sp.crt<br>tv-openvpn-sp.crt<br>tv2-openvpn-sp.crt         | $\sim$ /tv/easy-<br>rsa/issued  | tv: tv, 700        | L'ensemble des<br>fichiers CRT<br>conservés pour<br>copie |
| *.key;<br>ca.key<br>serveur-openvpn-sp.key<br>tmb-openvpn-sp.key<br>tv-openvpn-sp.key<br>tv2-openvpn-sp.key | $\sim$ /tv/easy-<br>rsa/private | tv:tv, 700         | L'ensemble des<br>fichiers KEY<br>conservés pour<br>copie |

*Table 2. Inventaire des fichiers de certificat*

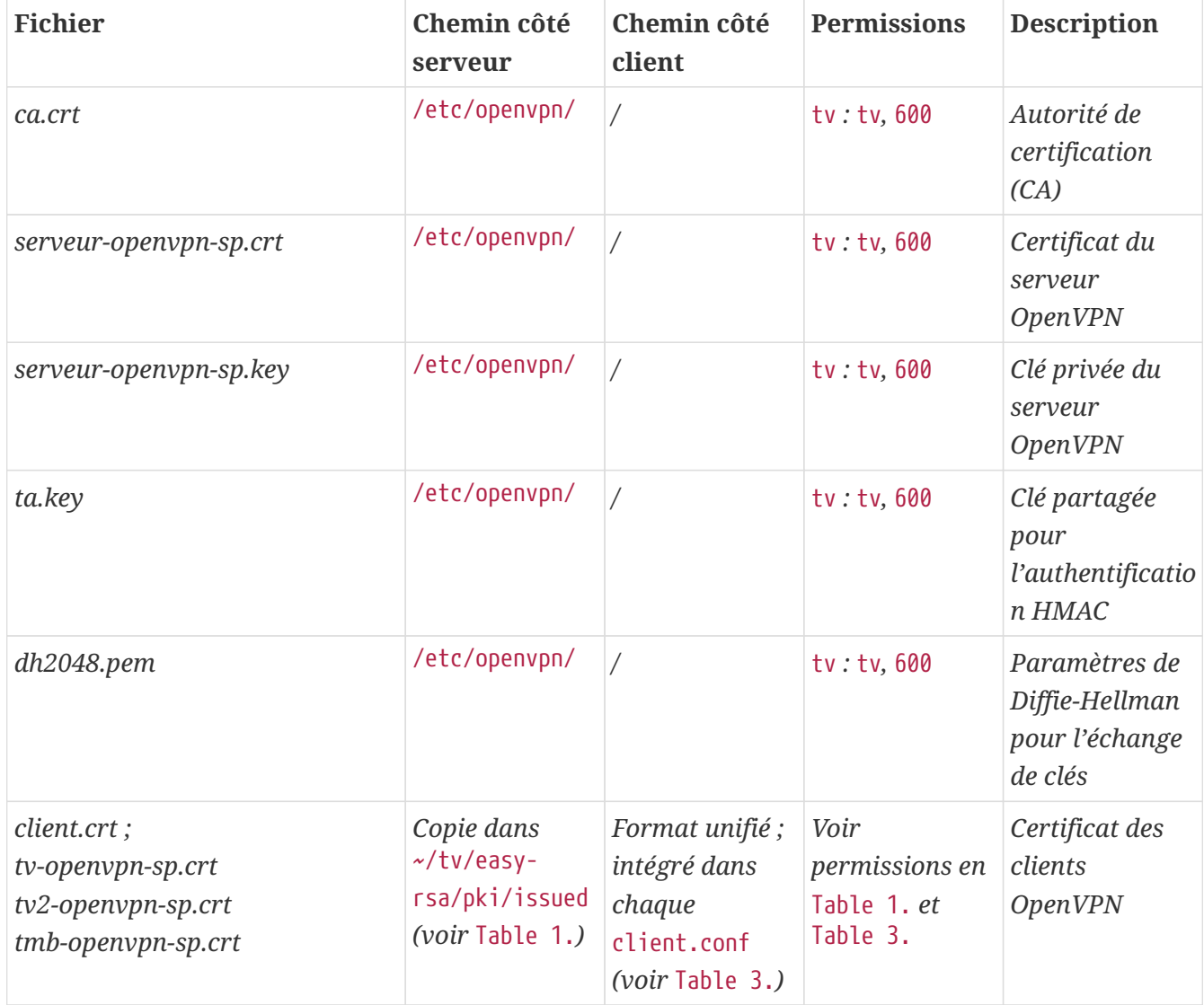

*Table 3. Inventaire des fichiers de configuration*

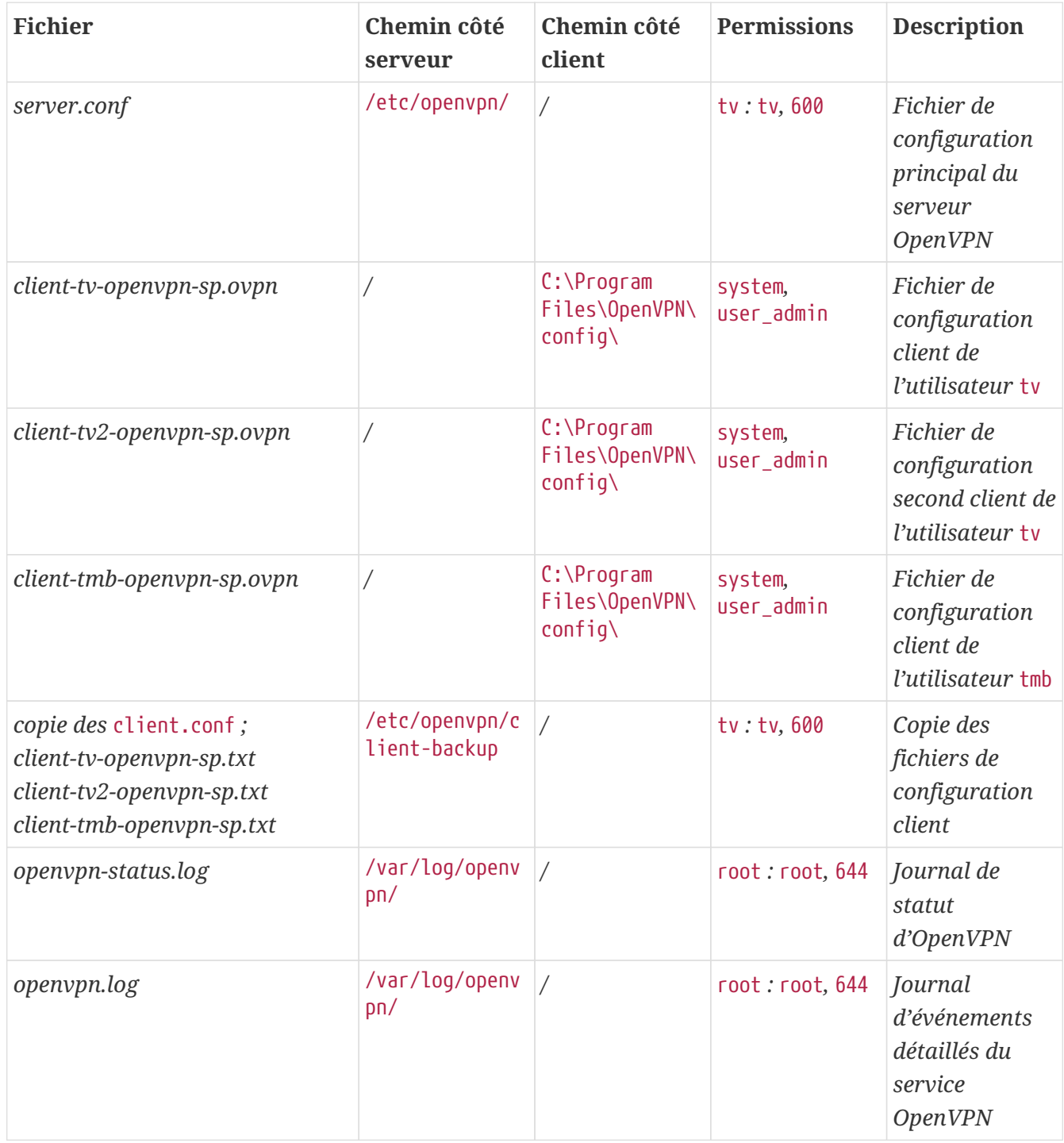

## <span id="page-15-0"></span>**3.2.2. Configuration des fichiers OpenVPN**

### • **Configuration d'Easy-RSA**

Autorité CA de Easy-RSA = utilisateur tv avec passphrase

*L'autorité CA =* ~/tv/easy-rsa *:*

Permissions ~/tv/easy-rsa = tv : tv, 700 Permissions ~/tv/easy-rsa/pki = tv : tv, 700 Permissions ~/tv/easy-rsa/vars = root : root, 644 Permissions ~/tv/easy-rsa/fichiers cibles en lien symbolique = tv : tv, 777

/home/tv/easy-rsa/vars *:*

set var EASYRSA DN "org" set var EASYRSA REQ COUNTRY "FR" set var EASYRSA REQ PROVINCE "Rhône" set\_var EASYRSA\_REQ\_CITY "Lyon" set\_var EASYRSA\_REQ\_ORG "sp" set var EASYRSA KEY SIZE 4096 set var EASYRSA ALGO rsa set var EASYRSA DIGEST "sha256"

#### • **Configuration d'OpenVPN**

Mode routé Avec un mécanisme de split tunneling Port = 8443/UDP

*Serveur Linux =* ~/sp/openvpn *:*

Permissions /etc/openvpn = root : root, 755 Client Windows = C:\Program Files\OpenVPN Connect\client-config

/etc/openvpn/server.conf *:*

```
;local a.b.c.d
port 8443
;proto tcp
proto udp
;dev tap
dev tun
;dev-node MyTap
ca /etc/openvpn/ca.crt
cert /etc/openvpn/serveur-openvpn-sp.crt
key /etc/openvpn/serveur-openvpn-sp.key # This file should be kept secret
remote-cert-tls client
dh /etc/openvpn/dh2048.pem
topology subnet
server 10.8.0.0 255.255.255.0
ifconfig-pool-persist /var/log/openvpn/ipp.txt
;server-bridge 10.8.0.4 255.255.255.0 10.8.0.50 10.8.0.100
;server-bridge
push "route 79.137.36.127 255.255.255.255"
push "route 10.8.0.0 255.255.255.0"
;client-config-dir ccd
;route 192.168.40.128 255.255.255.248
```
;client-config-dir ccd ;route 10.9.0.0 255.255.255.252 ;learn-address ./script ;push "redirect-gateway def1 bypass-dhcp" ;push "dhcp-option DNS 127.0.0.1" ;push "dhcp-option DNS 127.0.0.2" ;push "sndbuf 0" ;push "rcvbuf 0" ;client-to-client ;duplicate-cn keepalive 10 120 tls-auth /etc/openvpn/ta.key 0 # This file is secret tls-version-min 1.2 tls-cipher TLS-DHE-RSA-WITH-AES-256-GCM-SHA384 cipher AES-256-GCM auth SHA512 ;compress lz4-v2 ;push "compress lz4-v2" ;comp-lzo ;max-clients 100 ;user nobody ;group nobody ;persist-key ;persist-tun status /var/log/openvpn/openvpn-status.log log /var/log/openvpn/openvpn.log ;log-append /var/log/openvpn/openvpn.log verb 5 ;mute 20 explicit-exit-notify 1 ;script-security 2 ;up /etc/openvpn/up.sh ;down /etc/openvpn/down.sh

#### /etc/openvpn/client/{"client.conf" "client.ovpn"} *- format unifié :*

client dev tun proto udp remote 79.137.36.127 8443 # Specific route on `client-tv-openvpn-sp.ovpn` route 79.137.36.127 255.255.255.255 resolv-retry infinite nobind persist-key persist-tun ca ca.crt cert client.crt key client.key remote-cert-tls server

key-direction 1 cipher AES-256-GCM tls-cipher TLS-DHE-RSA-WITH-AES-256-GCM-SHA384 auth SHA512 verb 5 # ca.crt, client.crt, client.key, ta.key : inclus dans chaque fichier client

#### • **Configuration de l'unité de service spécifique à OpenVPN**

#### /lib/systemd/system/openvpn-server@.service

[Unit] Description=OpenVPN service for %I After=network-online.target Wants=network-online.target Documentation=man:openvpn(8) Documentation=https://community.openvpn.net/openvpn/wiki/Openvpn24ManPage Documentation=https://community.openvpn.net/openvpn/wiki/HOWTO [Service] Type=notify PrivateTmp=true WorkingDirectory=/etc/openvpn/server ExecStart=/usr/sbin/openvpn --status %t/openvpn-server/status-%i.log --status-version 2 --suppress-timestamps --config %i.conf CapabilityBoundingSet=CAP\_IPC\_LOCK CAP\_NET\_ADMIN CAP\_NET\_BIND\_SERVICE CAP\_NET\_RAW CAP\_SETGID CAP\_SETUID CAP\_SYS\_CHROOT CAP\_DAC\_OVERRIDE CAP\_AUDIT\_WRITE LimitNPROC=10 DeviceAllow=/dev/null rw DeviceAllow=/dev/net/tun rw ProtectSystem=true ProtectHome=true KillMode=process RestartSec=5s Restart=on-failure

[Install] WantedBy=multi-user.target

#### /lib/systemd/system/openvpn-client@.service

[Unit] Description=OpenVPN tunnel for %I After=network-online.target Wants=network-online.target Documentation=man:openvpn(8) Documentation=https://community.openvpn.net/openvpn/wiki/Openvpn24ManPage Documentation=https://community.openvpn.net/openvpn/wiki/HOWTO

[Service]

Type=notify PrivateTmp=true WorkingDirectory=/etc/openvpn/client ExecStart=/usr/sbin/openvpn --suppress-timestamps --nobind --config %i.conf CapabilityBoundingSet=CAP\_IPC\_LOCK CAP\_NET\_ADMIN CAP\_NET\_RAW CAP\_SETGID CAP\_SETUID CAP\_SYS\_CHROOT CAP\_DAC\_OVERRIDE LimitNPROC=10 DeviceAllow=/dev/null rw DeviceAllow=/dev/net/tun rw ProtectSystem=true ProtectHome=true KillMode=process

[Install] WantedBy=multi-user.target

#### /lib/systemd/system/openvpn@.service

```
[Unit]
Description=OpenVPN connection to %i
PartOf=openvpn.service
Before=systemd-user-sessions.service
After=network-online.target
Wants=network-online.target
Documentation=man:openvpn(8)
Documentation=https://community.openvpn.net/openvpn/wiki/Openvpn24ManPage
Documentation=https://community.openvpn.net/openvpn/wiki/HOWTO
[Service]
Type=notify
PrivateTmp=true
WorkingDirectory=/etc/openvpn
#ExecStart=/usr/sbin/openvpn --daemon ovpn-%i --status /run/openvpn/%i.status 10 --cd
/etc/openvpn --script-security 2 --config /etc/openvpn/%i.conf --writepid
/run/openvpn/%i.pid
ExecStart=/usr/sbin/openvpn --cd /etc/openvpn --config %i.conf
PIDFile=/run/openvpn/%i.pid
KillMode=process
CapabilityBoundingSet=CAP_IPC_LOCK CAP_NET_ADMIN CAP_NET_BIND_SERVICE CAP_NET_RAW
CAP_SETGID CAP_SETUID CAP_SYS_CHROOT CAP_DAC_OVERRIDE CAP_AUDIT_WRITE
LimitNPROC=100
DeviceAllow=/dev/null rw
DeviceAllow=/dev/net/tun rw
ProtectSystem=true
ProtectHome=true
RestartSec=5s
Restart=on-failure
[Install]
WantedBy=multi-user.target
```
# This service is actually a systemd target, # but we are using a service since targets cannot be reloaded.

[Unit] Description=OpenVPN service After=network.target

[Service] Type=oneshot RemainAfterExit=yes ExecStart=/bin/true WorkingDirectory=/etc/openvpn

[Install] WantedBy=multi-user.target

## <span id="page-21-0"></span>**3.3. OpenSSH**

Algo de chiffrement des clés = ED25519 avec phrasepasse Clés générées pour 2 clients = pc user tv / pc user tv2 Clé en attente = pc user tmb  $\rightarrow$  NB : vérif algo à récéption Utilisateur SSH autorisé = sp (pas dans groupe sudo) Permissions =  $\sqrt{sp}$ .ssh = sp : sp, 700 Permissions =  $\sqrt{sp}$ .ssh/\* = sp : sp, 600

#### /etc/ssh/ssh\_config *:*

Port 2222

#### /etc/ssh/sshd\_config *:*

Include /etc/ssh/sshd\_config.d/\*.conf Protocol 2 Port 2222 LoginGraceTime 1m PermitRootLogin no StrictModes yes MaxAuthTries 6 PubkeyAuthentication yes AllowUsers sp AuthorizedkeysFile /\$HOME/authorized\_keys\_tv /\$HOME/authorized\_keys\_tv2 /\$HOME/authorized\_keys\_tmb PasswordAuthentication no PermitEmptyPassswords no KbdInteractiveAuthentication no UsePAM no AllowAgentForwarding yes GatewayPorts no X11Forwarding no PrintMotd no PrintLastLog yes PermitUserEnvironment no Banner none AcceptEnv LANG LC\_\* Subsystem sftp /usr/lib/openssh/sftp-server

## <span id="page-22-0"></span>**3.4. Docker**

en cours

## <span id="page-23-0"></span>**3.5. Couche LEMP (Linux, Nginx, MariaDB, PHP)**

### <span id="page-23-1"></span>**3.5.1. Nginx**

```
Permissions = /etc/nginx/nginx.conf = root : root : 644
Avec limitation de requêtes
Avec sécurisation des Headers
```
#### /etc/nginx/nginx.conf *:*

```
user www-data;
worker_processes auto;
pid /run/nginx.pid;
include /etc/nginx/modules-enabled/*.conf;
events {
          worker_connections 768;
          # multi_accept on;
}
http {
          ##
          # Basic Settings
          ##
          sendfile on;
          tcp_nopush on;
          types_hash_max_size 2048;
        more set headers "Server: apache";
          server_tokens off;
        # server names hash bucket size 64;
          # server_name_in_redirect off;
          include /etc/nginx/mime.types;
          default_type application/octet-stream;
          ##
          # SSL Settings
          ##
          ssl_protocols TLSv1 TLSv1.1 TLSv1.2 TLSv1.3; # Dropping SSLv3, ref: POODLE
          ssl_prefer_server_ciphers on;
          ##
          # Logging Settings
          ##
          access_log /var/log/nginx/access.log;
          error_log /var/log/nginx/error.log;
```

```
  ##
         # Gzip Settings
         ##
         gzip on;
         # gzip_vary on;
         # gzip_proxied any;
         # gzip_comp_level 6;
         # gzip_buffers 16 8k;
         # gzip_http_version 1.1;
         # gzip_types text/plain text/css application/json application/javascript
text/xml application/xml application/xml+rss text/javascript;
         ##
         # Virtual Host Configs
         ##
       client body buffer size 10k;
       client header buffer size 1k;
         client_max_body_size 8m;
       large client header buffers 4 16k;
         fastcgi_buffers 16 16k;
         fastcgi_buffer_size 32k;
         ##
         # Configuring the query limit zone
         ##
         limit_req_zone $binary_remote_addr zone=one:10m rate=1r/s;
         include /etc/nginx/conf.d/*.conf;
         include /etc/nginx/sites-enabled/*;
}
#mail {
# # See sample authentication script at:
# # http://wiki.nginx.org/ImapAuthenticateWithApachePhpScript
#
# # auth_http localhost/auth.php;
# # pop3_capabilities "TOP" "USER";
# # imap_capabilities "IMAP4rev1" "UIDPLUS";
#
# server {
# listen localhost:110;
# protocol pop3;
# proxy on;
# }
#
# server {
```

```
# listen localhost:143;
# protocol imap;
# proxy on;
# }
#}
```
### <span id="page-25-0"></span>**3.5.2. OpenSSL**

#### ~/certs *:*

RSA 2048 1825 days Redirection HTTP->HTTPS via "return 301" [/etc/nginx/sitesavailable/79.137.36.127.conf] OpenSSL dhparam 4096 [/etc/nginx/dhparam.pem] OCSP Stapling non activé car auto-signé

### <span id="page-25-1"></span>**3.5.3. Hôte virtuel**

```
var/www/79.137.36.127/
users = www-dataPermissions = 750 sur /var/www/ et /var/www/79.137.36.127
dossier de logs = /var/log/nginx/website/79.137.36.127/
Avec protocole SSL auto-signé
```

```
hôte virtuel /etc/nginx/sites-available/79.137.36.127.conf :
```

```
server {
          listen 80;
          server_name 79.137.36.127;
          return 301 https://$host$request_uri;
}
server {
          server_name 79.137.36.127;
          listen 443 ssl http2;
          ssl_protocols TLSv1.3 TLSv1.2;
          ssl_ciphers 'ECDHE-ECDSA-AES256-GCM-SHA384:ECDHE-RSA-AES256-GCM-SHA384:ECDHE-
ECDSA-CHACHA20-POLY1305:ECDHE-RSA-CHACHA20-POLY1305:ECDHE-ECDSA-AES128-GCM-
SHA256:ECDHE-RSA-AES128-GCM-SHA256:ECDHE-ECDSA-AES256-SHA384:ECDHE-RSA-AES256-
SHA384:ECDHE-ECDSA-AES128-SHA256:ECDHE-$';
        ssl prefer server ciphers on;
          ssl_certificate /home/tv/certs/self-signed-certificate.pem;
        ssl certificate key /home/tv/certs/private-key.pem;
          ssl_session_cache shared:SSL:128m;
          ssl_dhparam /etc/nginx/dhparam.pem;
        port in redirect off;
```

```
  add_header Strict-Transport-Security "max-age=31557600; includeSubDomains";
        add header Content-Security-Policy "default-src 'self'; script-src 'self';
style-src 'self';";
          add_header X-Xss-Protection "1; mode=block";
          add_header X-Frame-Options "SAMEORIGIN" always;
          add_header X-Content-Type-Options "nosniff" always;
          add_header Referrer-Policy "strict-origin-when-cross-origin";
          gzip on;
          gzip_disable "msie6";
          gzip_vary on;
          gzip_proxied any;
          gzip_comp_level 6;
          gzip_buffers 16 8k;
          gzip_http_version 1.1;
          gzip_min_length 265;
        gzip types text/plain text/css application/json application/javascript
text/xml application/xml application/xml+rss text/javascript;
          access_log /var/log/nginx/website/79.137.36.127/access.log;
          error_log /var/log/nginx/website/79.137.36.127/error.log error;
          root /var/www/79.137.36.127/;
          index index.php;
        # Serve the main page with Node.is
          location / {
                  proxy_pass http://127.0.0.1:8080;
                  include /etc/nginx/proxy_params;
                  proxy_ssl_verify off;
                  proxy_set_header Host $host;
                proxy set header X-Real-IP $remote addr;
                  proxy_set_header X-Forwarded-For $proxy_add_x_forwarded_for;
                proxy set header X-Forwarded-Proto $scheme;
                  proxy_headers_hash_max_size 1024;
                proxy headers hash bucket size 128;
                  # Query limitation
                  limit_req zone=one burst=5 nodelay;
          }
          # PHP configuration
        location \sim [^/]\.php(/|$) {
                  root /var/www/79.137.36.127/php;
                  if (!-f $document_root$fastcgi_script_name) {
              return 404;
  }
                  include fastcgi_params;
                  fastcgi_pass unix:/run/php/php8.1-fpm.sock;
```

```
  fastcgi_param SCRIPT_FILENAME $document_root$fastcgi_script_name;
                  fastcgi_split_path_info ^(.+\.php)(.*)$;
                  fastcgi_param HTTP_PROXY "";
                  # Limiting HTTP methods
                limit except GET POST HEAD {
                          deny all;
  }
          }
          # Serve static files
        location x^*\.(ogg|ogv|svg|svgz|eot|otf|woff|mp4|ttf|css|rss|atom|js|jpg|jpeg|gif|png|ico|zip|tgz|
gz|rar|bz2|doc|xls|exe|ppt|tar|mid|midi|wav|bmp|rtf|cur)$ {
                  expires max;
                  log_not_found off;
                  access_log off;
          }
}
```
#### <span id="page-27-0"></span>**3.5.4. Backend Node.js**

S'exécute en continu avec le gestionnaire de processus PM2: [Documentation](https://pm2.keymetrics.io/) Permission : /var/www/79.137.36.127/server.js = www-data : www-data : 644

```
/var/www/79.137.36.127/server.js
```

```
const http://www.equire('http');const fs = require('fs');const path = require('path');
const hostname = '127.0.0.1';
const port = 8080;
const server = http.createServer((req, res) => {
    if (req.url === '/') {
          fs.readFile(path.join(__dirname, 'public', 'index.html'), (err, data) => {
              if (err) {
                   res.statusCode = 500;
                   res.end('Internal Server Error');
                   return;
  }
              res.statusCode = 200;
              res.setHeader('Content-Type', 'text/html');
              res.end(data);
          });
      } else {
          res.statusCode = 404;
          res.end('Not Found');
      }
```

```
});
server.listen(port, hostname, () => {
      console.log(`Server running at http://${hostname}:${port}/`);
});
```
### <span id="page-28-0"></span>**3.5.5. Arborescence du site**

Permissions : /var/www/79.137.36.127/ = www-data:`www-data`:`644`

*Arborescence des fichiers*

```
/var/www/79.137.36.127/
|__ node_modules
|__ package-lock.json
|__ package.json
\vert_{--} php/
| \quad |_{--} index.php
│ |__ login.php
|__ public/
│ |__ index.html #redirige vers "index.php"
   │ |__ styles.css
|__ server.js
```

```
`/var/www/79.137.36.127/package.json
```

```
{
    "name": "79.137.36.127",
    "version": "1.0.0",
    "main": "server.js",
    "scripts": {
      "test": "echo \"Error: no test specified\" && exit 1",
      "start": "node server.js"
    },
    "author": "",
    "license": "ISC",
    "description": "",
    "dependencies": {
      "express": "^4.19.2",
      "path": "^0.12.7"
    }
}
```
/var/www/79.137.36.127/public/index.html

```
<!DOCTYPE html>
<html>
<head>
      <meta charset="UTF-8">
```

```
  <title>Bienvenue</title>
      <link rel="stylesheet" type="text/css" href="styles.css">
</head>
<body>
      <h1>Redirection...</h1>
      <script type="text/javascript">
          // Redirige automatiquement vers index.php
          window.location.href = "index.php";
      </script>
</body>
</html>
```
/var/www/79.137.36.127/public/styles.css

```
/* Les variables de couleur pour les thèmes clair et sombre */
:root {
      --primary-color: #4CAF50;
      --secondary-color: #f4f4f4;
      --font-color: #333;
      --background-color: #fff;
      --link-color: #1e90ff;
      --link-hover-color: #555;
}
@media (prefers-color-scheme: dark) {
      :root {
          --primary-color: #4CAF50;
          --secondary-color: #333;
          --font-color: #f4f4f4;
          --background-color: #222;
          --link-color: #1e90ff;
          --link-hover-color: #ccc;
      }
}
/* Styles de base */
body {
      font-family: 'Arial', sans-serif;
      background-color: var(--background-color);
      color: var(--font-color);
      margin: 0;
      padding: 0;
      display: flex;
      flex-direction: column;
      align-items: center;
      justify-content: center;
      height: 100vh;
}
h1 \{
```

```
  color: var(--primary-color);
}
a {
      color: var(--link-color);
      text-decoration: none;
}
a:hover {
      color: var(--link-hover-color);
}
button {
      background-color: var(--primary-color);
      color: #fff;
      border: none;
      padding: 10px 20px;
      font-size: 16px;
      cursor: pointer;
      border-radius: 5px;
      transition: background-color 0.3s;
}
button:hover {
      background-color: darken(var(--primary-color), 10%);
}
/* Style du formulaire */
form {
      display: flex;
      flex-direction: column;
      align-items: center;
      background-color: var(--secondary-color);
      padding: 20px;
      border-radius: 10px;
      box-shadow: 0 4px 6px rgba(0, 0, 0, 0.1);
}
input[type="text"],
input[type="password"] {
      width: 100%;
      padding: 10px;
      margin: 10px 0;
      border: 1px solid #ccc;
      border-radius: 5px;
      font-size: 16px;
}
label {
      font-size: 14px;
      margin-bottom: 5px;
```

```
}
.container {
      max-width: 400px;
      width: 100%;
      padding: 20px;
      background-color: var(--secondary-color);
      border-radius: 10px;
      box-shadow: 0 4px 6px rgba(0, 0, 0, 0.1);
}
@media (max-width: 600px) {
      .container {
           padding: 10px;
      }
}
```
/var/www/79.137.36.127/php/index.php

```
<!DOCTYPE html>
<html><head>
      <meta charset="UTF-8">
      <title>Bienvenue</title>
      <link rel="stylesheet" type="text/css" href="styles.css">
</head>
<body>
      <div class="container">
          <h1>Bienvenue !</h1>
          <?php echo '<p>Le serveur est prêt</p>'; ?>
          <form action="login.php" method="post">
               <label for="username">Nom d'utilisateur :</label>
               <input type="text" id="username" name="username" required>
             \langlehr>
               <label for="password">Mot de passe :</label>
               <input type="password" id="password" name="password" required>
             \langlehr>
               <button type="submit">Se connecter</button>
          </form>
      </div>
</body>
</html>
```

```
/var/www/79.137.36.127/public/login.php
```

```
<?php
session start();
$username = $_POST['username'];
$password = $_POST['password'];
```

```
// Simple authentication (replace with database check)
if ($username === 'user' && $password === 'pass') {
      $_SESSION['loggedin'] = true;
      echo 'Connexion réussie !';
} else {
      echo 'Nom d\'utilisateur ou mot de passe incorrect.';
}
?>
```
#### <span id="page-32-0"></span>**3.5.6. MariaDB**

Avec mysql\_secure\_installation, Avec root password, Mais autorisé en connexion extérieur

Création d'une nouvelle base de donnée = newbase nouveau utilisateur "all privileges" pour newbase = mdb0

/etc/mysql/mariadb.conf.d/50-server.cnf *:*

```
query_cache_limit = 2M
query_cache_size = 32M
innodb_buffer_pool_instances = 1
innodb_buffer_pool_size = 79M
aria_pagecache_buffer_size = 2M
```
### <span id="page-32-1"></span>**3.5.7. PHP**

/etc/php/8.1/fpm/pool.d/www.conf *:*

```
user = www-data
group = www-data
listen = /run/php/php8.1-fpm.sock
listen.owner = www-data
listen.group = www-data
pm = dynamic
pm.max_children = 10
pm.start_servers = 2
pm.min_spare_servers = 1
pm.max_spare_servers = 3
pm.max_requests = 200
```
/etc/php/8.1/fpm/php.ini *:*

#Options linguistiques engine  $= 0n$ short\_open\_tag = Off precision = 14

```
output buffering = 4096zlib.output_compression = Off
implicit_flush = Off
unserialize_callback_func =
serialize_precision = -1
disable functions =disable_classes =
zend.enable qc = 0nzend.exception_ignore_args = On
zend.exception_string_param_max_len = 0
#Divers
expose.php = Off#Limites de ressources
max_execution_time = 60
max_iinput_time = 60
max input vars = 5000max_input_vars = 5000
memory_limit = 128M
#Gestion des erreurs et journalisation
error_reporting = E_ALL & \simE_DEPRECATED & \simE_STRICT
display_errors = Off
display_startup_errors = Off
log\_errors = 0nignore_repeated_errors = Off
ignore_repeated_source = Off
report_memleaks = On
#Traitement des données
variables_order = "GPCS"
request_order = "GP"
register_argc_argv = Off
auto globals jit = 0npost_max_size = 8M
auto_prepend_file =
auto append file =default_mimetype = "text/html"
default_charset = "UTF-8"
#Chemins et répertoires
doc root =user dir =enable_d1 = 0ff#Téléchargement de fichiers
file_uploads = On
upload_max_filesize = 8M
max file uploads = 20#enveloppe fopen
```

```
allow url fopen = Onallow url include = Off
default socket timeout = 60#Réglage du module
cli_server.color = On
date.timezone = Europe/Paris
pdo_mysql.default_socket=
SMTP = localhost
smtp\_port = 25mail.add_x_header = Off
odbc.allow_persistent = On
odbc.check_persistent = On
odbc.max persistent = -1odbc.max \text{links} = -1odbc.defaultlrl = 4096
odbc.defaultbinmode = 1
mysqli.max_persistent = -1
mysqli.allow_persistent = On
mysqli.max links = -1mysqli.default port = 3306mysqli.default socket =mysqli.default host =mysqli.default_user =
mysqli.defaultpw =mysqli.reconnect = Off
mysqlnd.collect_statistics = On
mysqlnd.collect_memory_statistics = Off
pgsql.allow_persistent = On
pgsql.auto_reset_persistent = Off
pgsql.max_persistent = -1
pgsql.max_links = -1
pqsql.iqnore\_notice = 0pgsql.log notice = 0bcmath.scale = \thetasession.save_handler = files
session.use strict mode = 0session.use cookies = 1session.use_only_cookies = 1
session.name = PHPSESSID
session.auto start = 0session.cookie_lifetime = 0
session.cookie path = /session.cookie_domain =
session.cookie_httponly =
session.cookie samesite =
session.serialize_handler = php
session.gc_probability = 0session.gc_divisor = 1000
session.gc_maxlifetime = 1440
session.referer_check =
```

```
session.cache_limiter = nocache
session.cache_expire = 180
session.use_trans_sid = 0session.sid_length = 26
session.trans_sid_tags = "a=href,area=href,frame=src,form="
session.sid_bits_per_character = 5
zend.assertions = -1
tidy.clean_output = Off
soap.wsdl_cache_enabled=1
soap.wsdl_cache_dir="/tmp"
soap.wsdl_cache_ttl=86400
soap.wsdl_cache_limit = 5
ldap.max_limits = -1
```
## <span id="page-36-0"></span>**3.6. Logs, IDS/IPS, Sauvegardes, etc.**

en cours

# <span id="page-37-0"></span>**4. Prévision d'évolution**

Dans la longue liste des compétences que je souhaite développer ou acquérir à court et moyen terme, je prévois pour l'instant de réaliser les actions suivantes pour la partie "serveur" :

- ☐ Renseignement pour pour migration de chiffrement hybride ou postquantique
- ☐ Déploiement et entretien d'un Honeypot
- ☐ Réalisation et documentation de tests d'intrusion
- ☐ Implémentation des réglementations en vigueur (RGPD, NIS, ISO, etc.)
- ☐ Implémentation de services intranet pour la gestion de données